# Abilita registrazione proxy HA  $\overline{\phantom{a}}$

# Sommario

Introduzione Premesse Procedura per l'abilitazione dei log HA-Proxy Discussioni correlate nella Cisco Support Community

## Introduzione

In questo articolo viene descritta la procedura per abilitare la registrazione del proxy ad alta disponibilità (HA-Proxy) in Cisco Policy Suite (CPS). HA-Proxy viene utilizzato per il bilanciamento del carico a disponibilità elevata. Per impostazione predefinita, per motivi di prestazioni, HA-Proxy non registra i messaggi.

Nota: È necessario attivare i registri HA-Proxy solo quando viene visualizzato un problema relativo a HA-Proxy.

#### Premesse

La registrazione di HA-Proxy deve essere abilitata solo quando viene rilevato un potenziale problema relativo a HA-proxy, che non può essere identificato da altri registri di debug nel sistema CPS.

### Procedura per l'abilitazione dei log HA-Proxy

Tutti i passaggi devono essere eseguiti sulla macchina virtuale (VM) del bilanciamento del carico attivo e devono essere ripetuti nuovamente nel bilanciamento del carico passivo, in modo che ogni volta che si verifica il failover del bilanciamento del carico, venga eseguita la registrazione HA-Proxy.

1. Passare al file haproxy.cfg (/etc/haproxy/haproxy.cfg) e assicurarsi di avere la stessa voce come mostrato nell'immagine. Per impostazione predefinita, nella maggior parte dei casi il livello di registro è impostato su debug. Sostituirlo con err, altrimenti verranno registrati i registri non necessari.

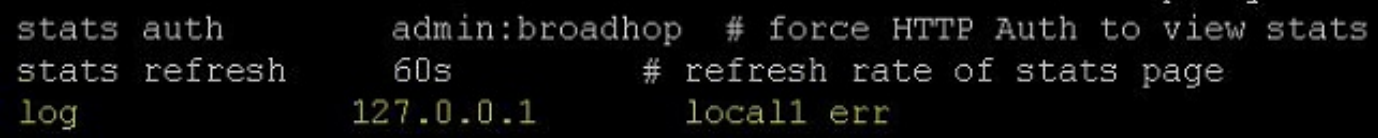

2. Selezionare il proxy per il quale si desidera eseguire la registrazione. Nel file di configurazione HA-Proxy sono presenti molte configurazioni proxy, ad esempio svn\_proxy, pb\_proxy, Portal admin proxy. In questa immagine è illustrata l'attivazione della registrazione HA-Proxy per svn\_proxy.

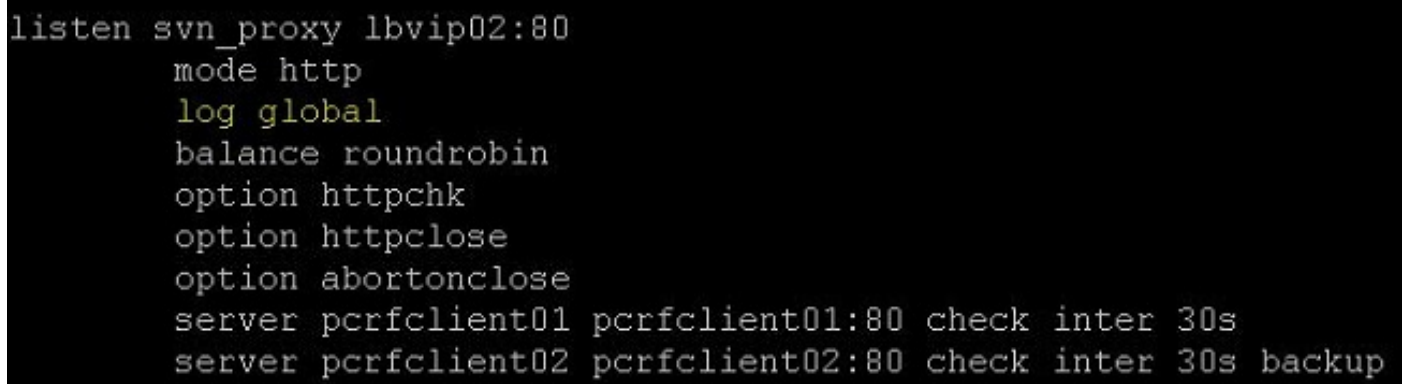

 3. Modificare il file /etc/syslog.conf e aggiungere la voce come mostrato in questa immagine. Verificare che local1 abbia lo stesso nome del Passaggio 1.

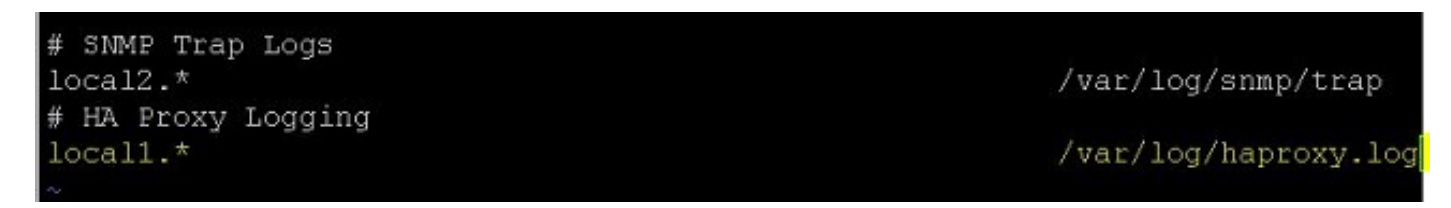

4. Modificare il file /etc/sysconfig/syslog come mostrato nell'immagine. È sufficiente aggiungere r. Ciò garantisce l'accesso ai computer remoti.

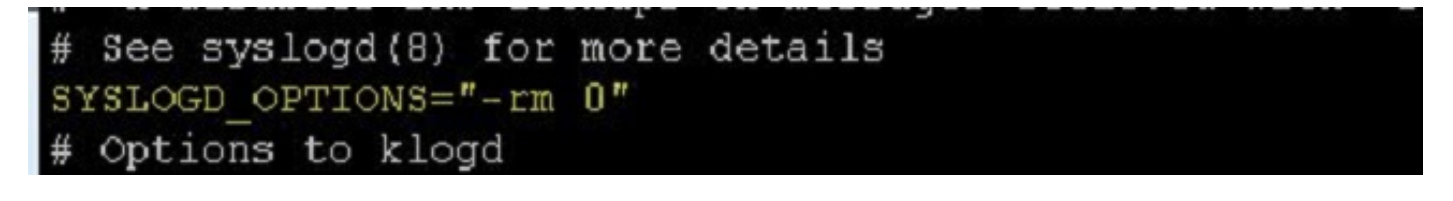

5. Modificare il file /etc/logroate.d/syslog e assicurarsi di aggiungere una voce per /var/log/haproxy.log, come mostrato nell'immagine.

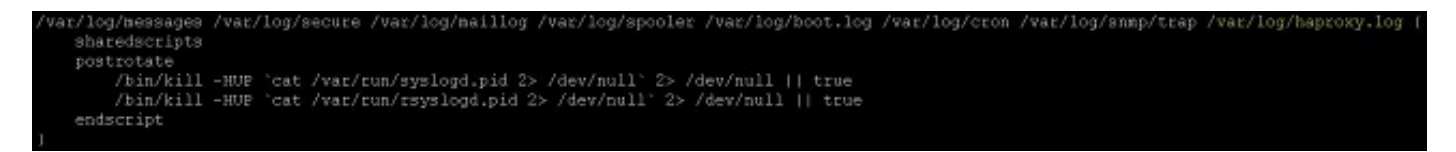

7. Riavviare il processo syslog e HA-Proxy utilizzando i comandi service syslog restart e service haproxy restart.